**Закрытое акционерное общество «ЭЛЕКТОН»** 

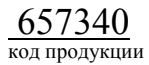

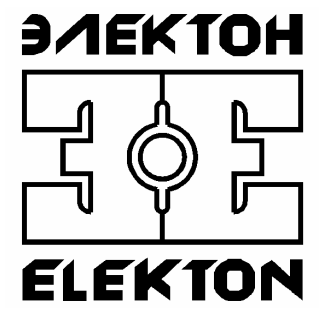

# **"MDL2-4N-02/03"**

## РУКОВОДСТВО ПО ЭКСПЛУАТАЦИИ ЦТКД 256 РЭ

## <span id="page-1-0"></span>Содержание

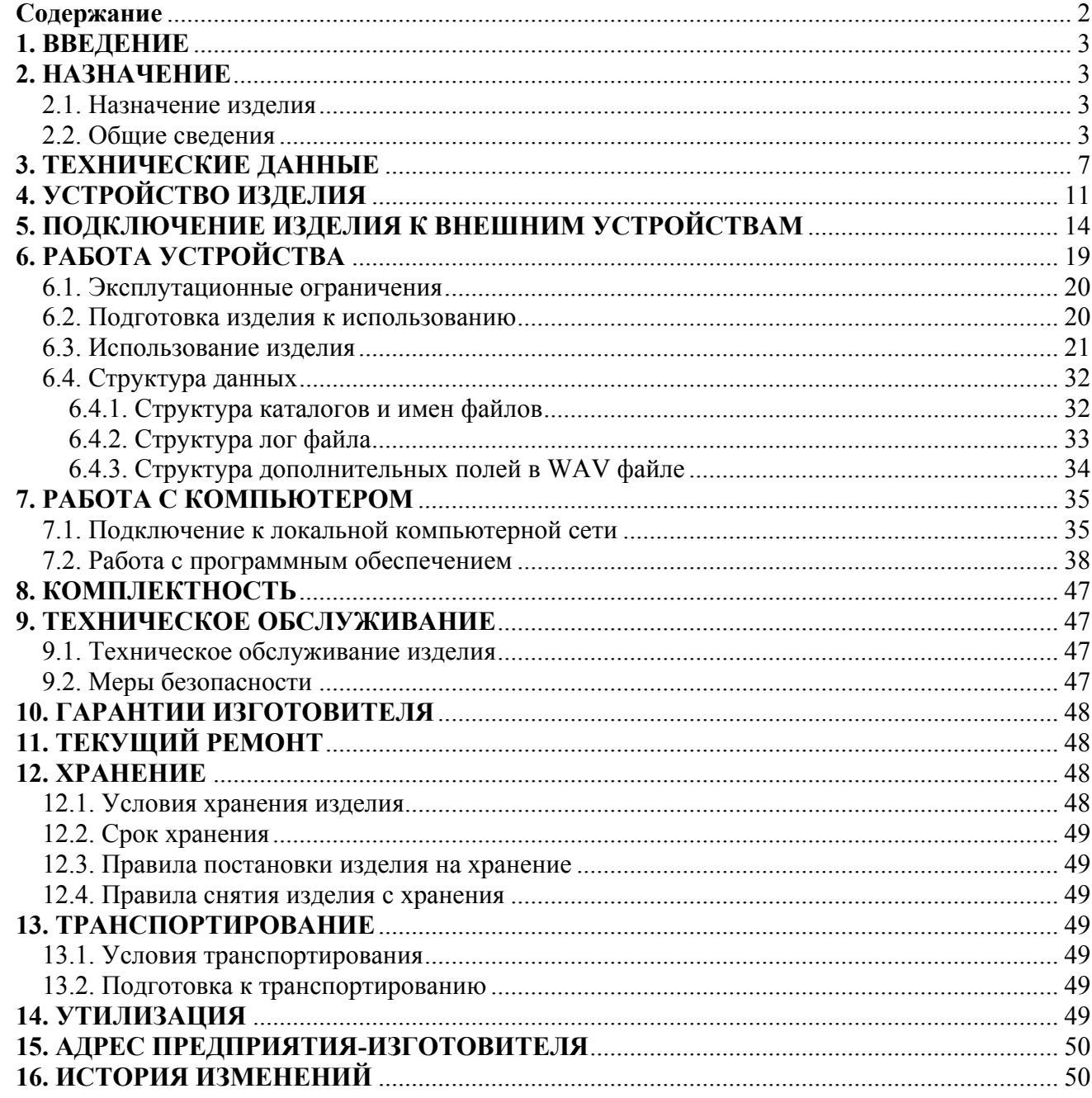

#### <span id="page-2-0"></span>**1. ВВЕДЕНИЕ**

Настоящее руководство по эксплуатации (РЭ) предназначено для ознакомления с техническими данными, устройством, работой и правилами эксплуатации цифровых аудио регистраторов «MDL2-4N-02» и «MDL2-4N-03» (далее по тексту устройство/изделие) производства ЗАО «ЭЛЕКТОН».

Соблюдение правил, изложенных в настоящем руководстве, обеспечит работоспособность данного изделия.

Эксплуатация должна проводиться только лицами, ознакомленными с принципом работы, конструкцией изделия, настоящим РЭ.

В ходе эксплуатации изделия персоналу надлежит исполнять рекомендации, изложенные в «Правилах техники безопасности при эксплуатации электроустановок потребителей».

#### **2. НАЗНАЧЕНИЕ**

#### **2.1. Назначение изделия**

Цифровые аудио регистраторы «MDL2-4N-02»/«MDL2-4N-03» предназначены для записи, хранения и анализа накопленной аудио информации, полученной от различных источников сигнала, таких как: телефонная линия, линейные выходы различных устройств, микрофоны и другие. Доступ к находящейся в них информации может осуществляться как дистанционно, посредством проводной и беспроводной сети, так и локально, при непосредственном подключении к ПК.

Устройство обеспечивает решение следующих задач:

- контроль и помощь в работе оперативным частям и диспетчерам телефонных линий;
- объективный контроль работы различных диспетчерских служб по телефонным линиям и селекторным средствам связи;
- протоколирование работы по телефону с клиентами;
- автоматическая регистрация и контроль акустического фона в помещениях и регистрация результатов использования специализированных микрофонных систем;
- многоканальная запись оперативных и селекторных совещаний.

#### **2.2. Общие сведения**

Функционально комплекс регистрации речевой информации серии «MDL2» состоит из автономных устройств (регистраторов), подключаемых к локальной сети предприятия, и рабочих мест администратора/оператора, организованных на ПК, которые имеют сетевой доступ к устройству регистрации посредством протокола TCP/IP.

Сами регистраторы построены на основе цифрового сигнального процессора и при своей работе не требуют наличия персонального компьютера. Их автоном-

обеспечивается встроенной операционной системой реального времени ность (RTOS). Эта операционная система специально адаптирована к задачам непрерывной регистрации информации, а также поддержке интерфейсных функций, работы в сети и др. Она обеспечивает максимальную надежность на всех этапах обработки, хранения и передачи информации. Сама RTOS располагается во внутренней перепрограммируемой флэш-памяти, что позволяет быстро и оперативно обновлять программное обеспечение, а также изменять и расширять функциональные возможности изделия. Встроенная система защиты обеспечивает полную защиту от возможного заражения вирусами, атак хакеров и от непреднамеренных ошибочных действий пользователя.

Записанная информация хранится на встроенном 2.5" жестком диске, который используется только для хранения полученных данных. Используется стандартная файловая система FAT32, формат аудиоданных совместим со стандартными файлами WAV операционной системы «Windows». Для экономии дискового пространства существует возможность использовать распространенные алгоритмы сжатия аудио сигналов с различной степенью сжатия и качества, такие как: 1:4..1:10 МРЗ, 1:51 М2400,  $\approx$ 1:2 FLAC. Все это позволяет легко обеспечить доступ к информации с любых ПК и, в случае необходимости, использовать специализированное ПО сторонних производителей для восстановления данных после возможных сбоев или неисправностях.

Параметры сжатия файлов формата МРЗ, применяемые в регистраторе, подобраны из принципа минимальной потери частотной информации исходного аудио сигнала, и на слух разница с оригиналом практически не различима. Использование сверх компактного режима сжатия речи 53:1 (битрейт всего 2.4 кбит/сек или 300 байт/сек) позволяет эффективно использовать доступ по низкоскоростным каналам мобильной связи стандартов GPRS или EDGE. При использовании этого способа, стандартного жесткого диска на 120 ГБ хватает, чтобы одновременно непрерывно писать в течении 3-х лет по всем 4-м каналам без останова. Возможность применения для сжатия аудио фонограмм кодека без потерь (FLAC), практически удваивает емкость встроенных и внешних носителей даже в тех случаях, когда использование обычных методов компрессии не допустимо изза необратимых потерь в исходной информации, снижения динамического диапазона и неизбежной потери качества.

Обеспечена возможность работы со встроенной твердотельной флэшпамятью. Она может полностью заменять собой жесткий диск и благодаря отсутствию механических движущихся частей отличается высокой устойчивостью к толчкам, ударам и перегрузкам и обеспечивает значительно меньшее энергопотребление. Из-за особенностей внутренней структуры такой памяти, использования всего ее потенциала и обеспечения надежности работы, возможно только при использовании специализированной файловой системы, учитывающей и использующей эти особенности. Специфика работы такой файловой системы: применение алгоритмов распределения операций записи по массиву флэш-памяти, исправление одиночных выпадений данных, специфика блочных операций, сохранение целостности при внезапном пропадании питания и др.

Режим работы жесткого диска - флэш-буфер, аналогично технологии гибридных дисков (флэш-память используется как промежуточный кэш перед записью на жесткий диск), беспрецедентно повышает ресурс его работы и надежность. Срок службы современных дисков с высокой плотностью записи при интенсивной непрерывной работе, из практики, составляет полтора-три года. В режиме флэш-буфер время работы жесткого диска значительно снижается, диск включается только при заполнении флэш-буфера, после чего сам буфер очищается и так до следующего цикла пока буфер снова не заполнится нужной информацией. Соответственно снижается потребление энергии и значительно повышается устойчивость к пропаданию питающих напряжений, а также повышается надежность устройства и его время наработки на отказ. Дополнительно, снижается дефрагментация записанных данных, что в дальнейшем обеспечивает большую скорость доступа к информации. Для пользователя работа с флэш-буфером происходит полностью в прозрачном режиме – файлы еще находящиеся в буфере доступны также как и на основном носителе, и он не испытывает неудобства и задержек доступа к необходимой информации.

Основные преимущества применения регистраторов серии «MDL2», по сравнению с типовыми моделями, представленными на рынке:

- Работа без компьютера
- Простота установки и эксплуатации
- Малые габариты и потребляемая мощность
- Большой диапазон электропитания, подключение аккумулятора
- Бесшумность
- Скоростной доступ к данным 100 Мбит
- Высокоемкостной гибридный накопитель повышенной надежности
- Встроенный аудио архив на длительный срок
- Универсальные высокоомные входы с гальванической развязкой и защитой от перенапряжения, отсутствие влияния на подключаемую линию
- Мощный сигнальный процессор для аудио обработки, компандерная обработка звука для выравнивания громкости сильных и слабых сигналов
- Расширенный динамический и частотный диапазон, фантомное питание
- Полностью электронные регулировки и настройки всех параметров
- Интеграция в локальную сеть предприятия, подключение к беспроводным Wi-Fi сетям и к сети Интернет
- Удаленный доступ и аудио-мониторинг в реальном времени
- Подключение внешних сетевых дисков больших емкостей позволяющее организовать централизованное хранилище данных с использованием гигабит Ethernet или RAID-массивов и периодически, по мере поступления или по расписанию, используя только

встроенное ПО регистратора, сбрасывать накопленную информацию по локальной сети или через Интернет

- Защита данных от несанкционированного доступа, кодирование контента, защищенные сетевые протоколы HTTPS, FTPS
- WEB интерфейс для доступа, открытые сетевые протоколы, независимость от типа ОС и ПК
- E-mail нотификация важных событий
- Возможность быстрой модернизации изменением прошивки

<span id="page-6-0"></span>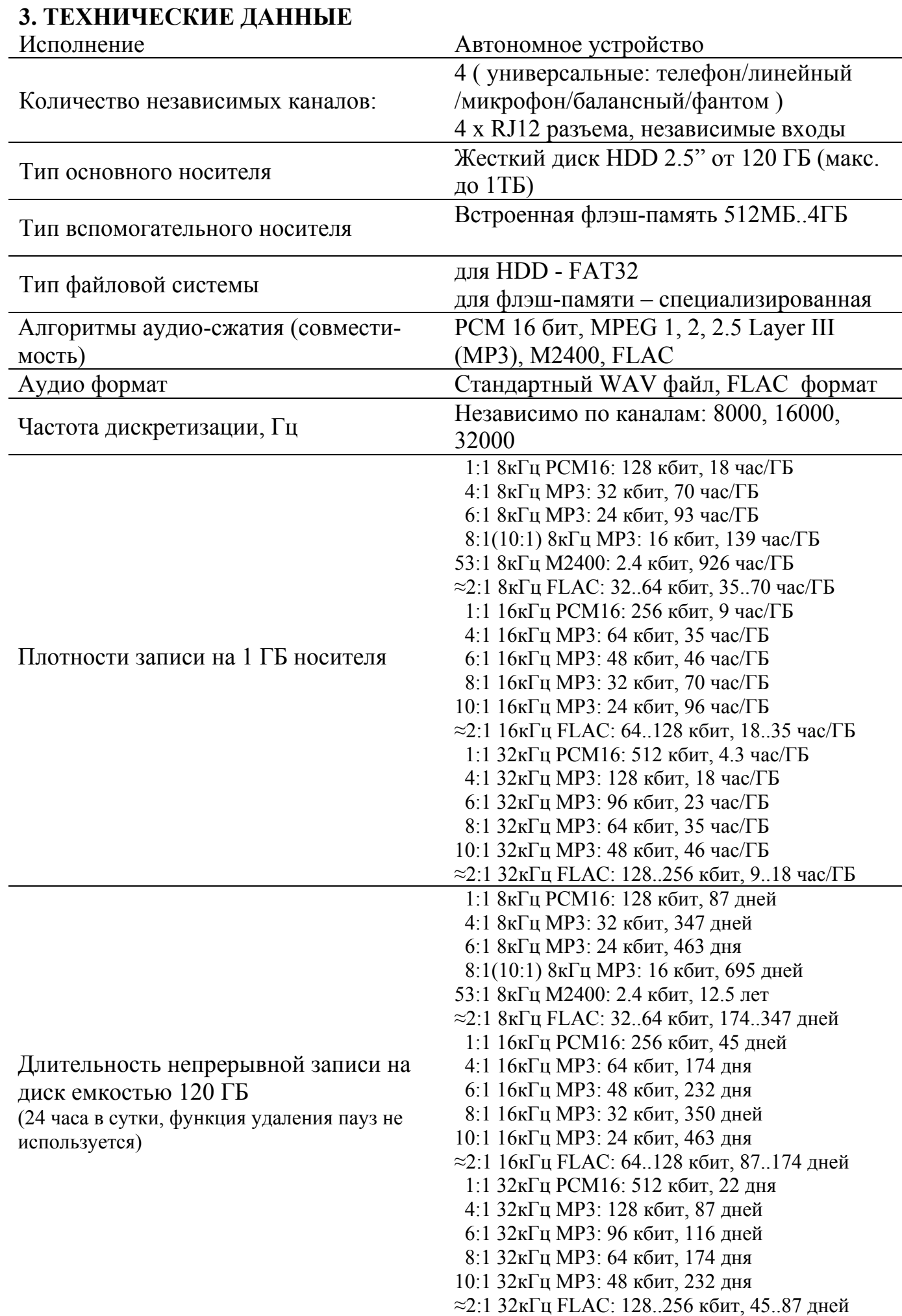

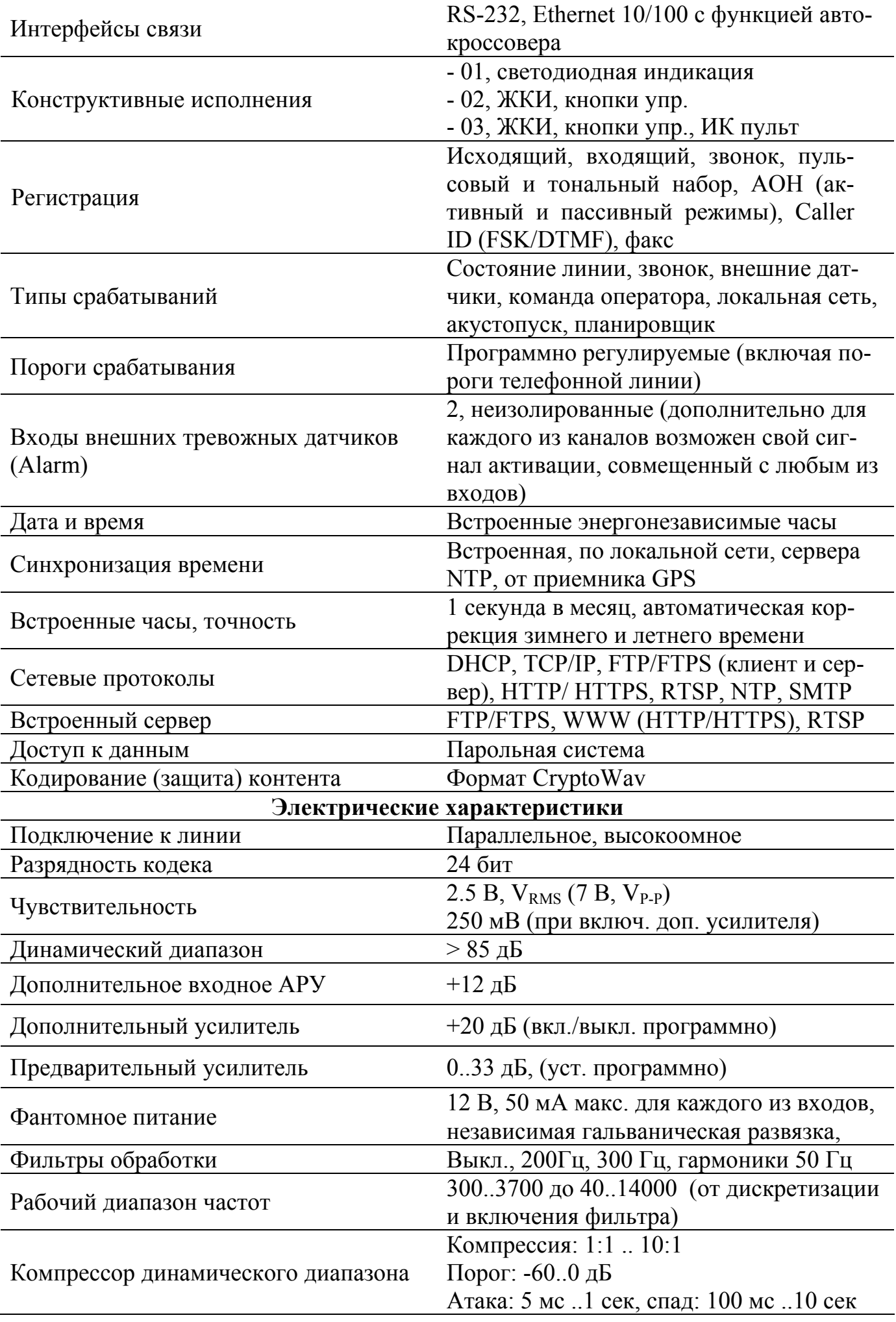

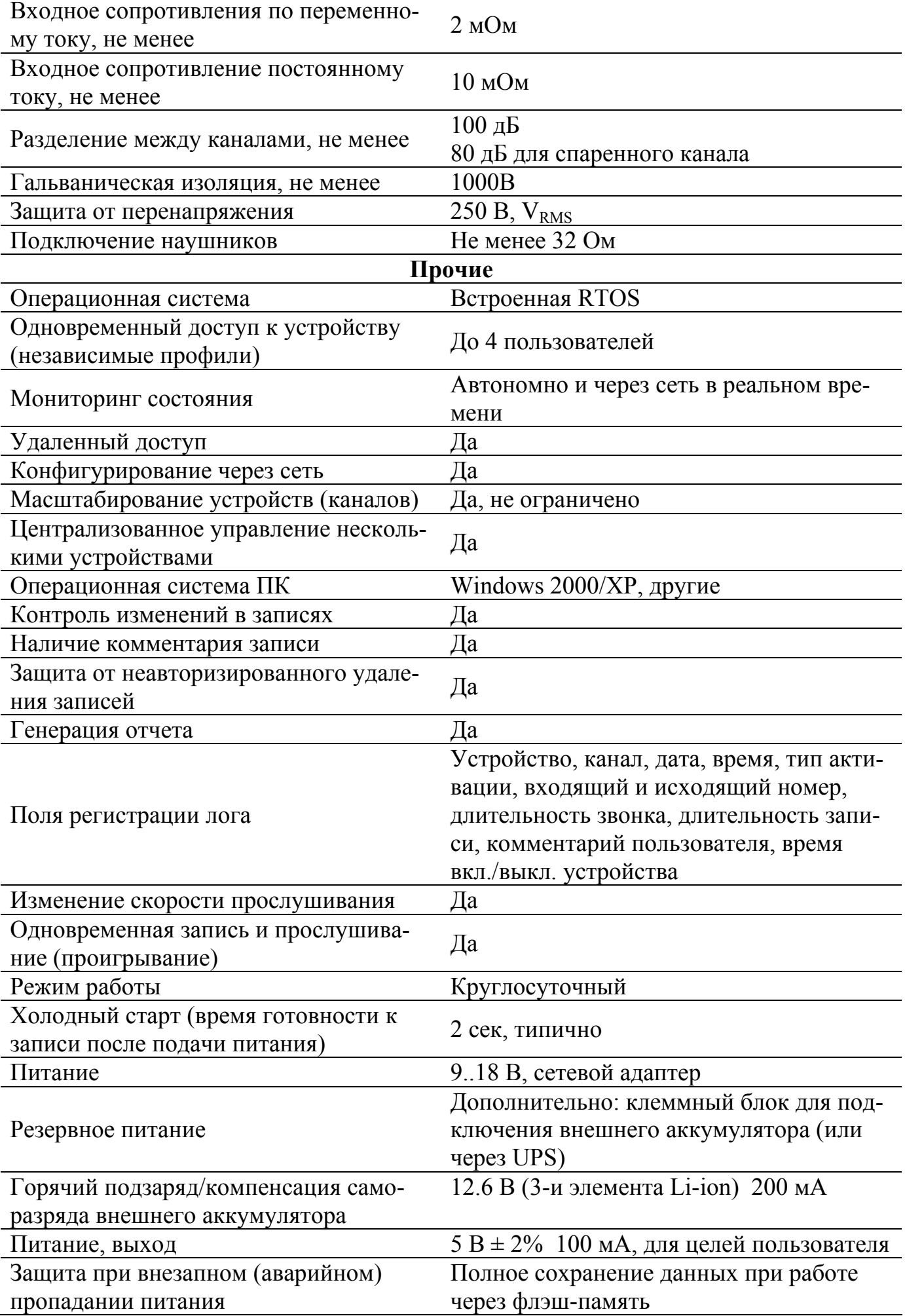

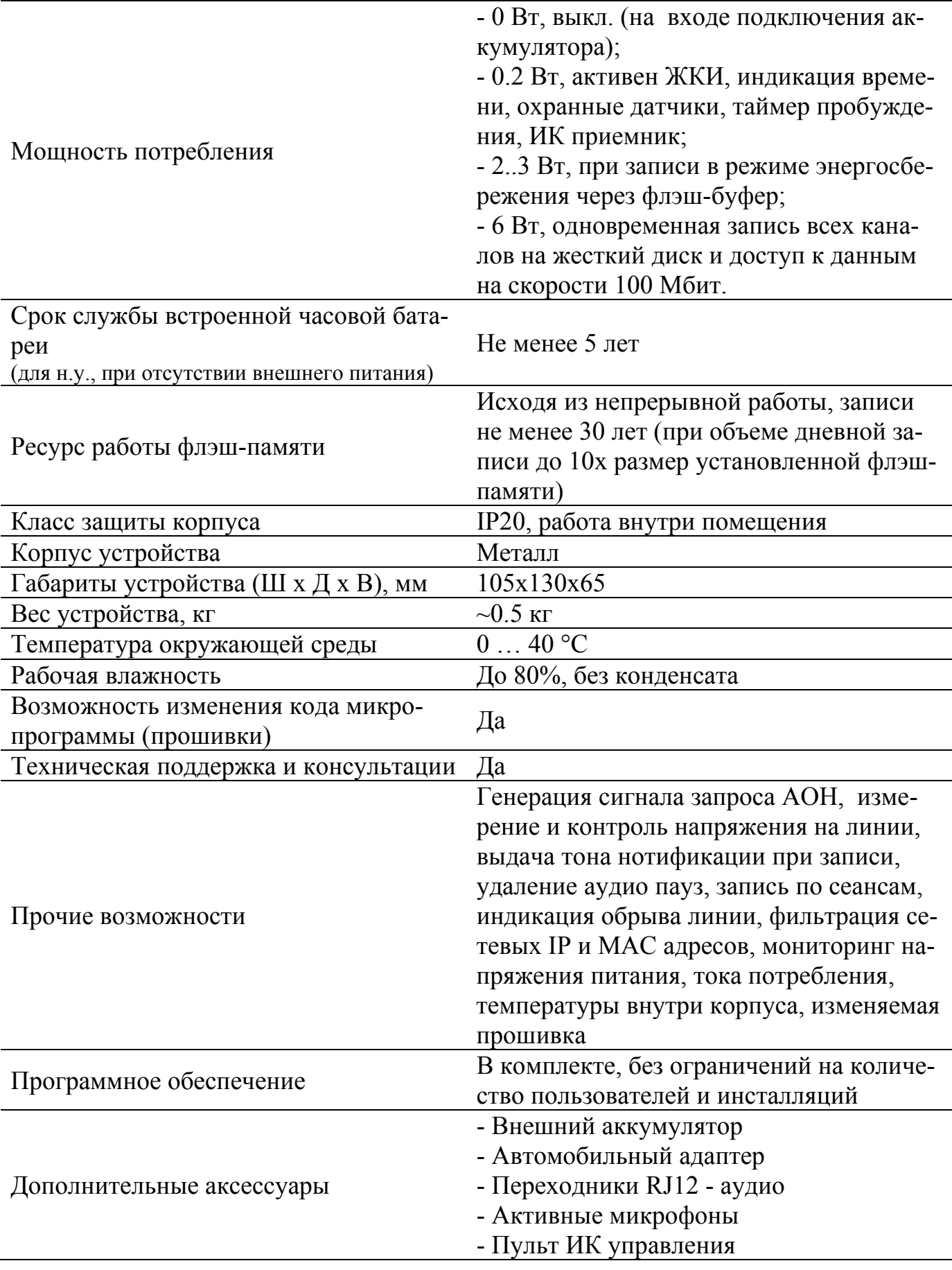

Примечание:  $\rm V_{RMS}$  – среднеквадратичное значение напряжения,  $\rm V_{P-P}$  – напряжение пик-пик CryptoWav – оригинальный "фирменный" алгоритм кодирования (шифрования) аудио данных, требует или специального плеера, или установку специальных драйверов или перекодировку данных перед прослушиванием.

## <span id="page-10-0"></span>**4. УСТРОЙСТВО ИЗДЕЛИЯ**

4.1. Конструктивно устройство выполнено в прочном металлическом корпусе из алюминиевых сплавов. Толщина стенок 2..4 мм. На передней панели выведены элементы индикации и управления, на задней – коммутация для подключения к ПК и аудиоканалы. Сам корпус позволяет фиксацию с помощью дополнительных направляющих, вставляемых по его бокам. Внешний вид изделия изображен на рисунке 1. Органы управления и коммутации для передней и задней панели на рисунках 2, 3 и 4 соответственно.

![](_page_10_Picture_3.jpeg)

Рисунок 1. Внешний вид изделий.

![](_page_10_Figure_5.jpeg)

Рисунок 2. Передняя панель устройства (исп. -02).

ИК датчик

![](_page_11_Picture_2.jpeg)

Рисунок 3. Передняя панель устройства (исп. -03).

![](_page_11_Figure_4.jpeg)

Рисунок 4. Задняя панель устройства.

![](_page_12_Picture_1.jpeg)

Рисунок 5. Схема фиксации корпуса c помощью направляющих.

Исполнения «MDL2-4N-02» и «MDL2-4N-03» отличаются только видом передней панели и установкой ИК-приемника, в остальном оба устройства идентичны.

4.2. Устройство имеет разъем для подключения внешнего блока питания или сетевого адаптера.

4.3. Устройство имеет стандартный разъем для подключения к Ethernet сети. Индицирующие светодиоды, расположенные в самой розетке:

- зеленый состояние коннекта, мигает при приеме-передаче;
- желтый скорость соединения, горит 100 Мбит, не горит 10 Мбит.

4.4. Устройство имеет клеммные блоки для подключения дополнительного питания, аккумулятора, соединения по RS-232 и подключения тревожных датчиков Alarm.

4.5. На задней панели на розетки RJ-12 (6P6C) выведены входы каналов 1..4.

4.6. Гнездо подключения наушников (значок  $\Omega$ ), позволяет использование в качестве линейного выхода. Обеспечивает прослушивание уже накопленной информации и аудио-мониторинг каналов в реальном времени.

4.7. Кнопка ВКЛ/ВЫКЛ (значок  $\Phi$ ) на передней панели служит для подачи команды на включение/выключение устройства, а также для начального сброса или обновления прошивки устройства.

С помощью дополнительных настроек конфигурации можно запретить использование кнопки ВКЛ/ВЫКЛ, т.е. устройство всегда будет во включенном состоянии.

4.8. Светодиод «Питание» зеленого цвета (значок  $\varphi$ ) на передней панели индицирует состояние работы устройства. С помощью дополнительных настроек конфигурации можно запретить его использование.

4.9. Светодиод «Обмен» желтого цвета (значок  $\Theta$ ) на передней панели индицирует обращение на чтение и запись на встроенный жесткий диск. С помощью дополнительных настроек конфигурации можно запретить его использование.

4.10. Жидкокристаллический графический индикатор (дисплей) с подсветкой индицирует служебную информацию, касающуюся текущего состояния устройства и режима его работы. Варианты включения подсветки и использования индикатора задаются в конфигурации устройства.

<span id="page-13-0"></span>4.11. Кнопки «  $\mathscr{M}$  », «  $\boxtimes$  », «  $\bigotimes$  », «  $\mathscr{A}/\spadesuit$  », «  $\mathscr{A}/\spadesuit$  » и «  $\mathscr{A}\in\mathscr{A}$  » предназначены для управления устройством в различных режимах работы. С помощью дополнительных настроек конфигурации можно запретить их использование.

## **5. ПОДКЛЮЧЕНИЕ ИЗДЕЛИЯ К ВНЕШНИМ УСТРОЙСТВАМ**

5.1. Для работы с устройством необходимо в указанной последовательности произвести следующие действия:

- обеспечить коммутацию аудио источников;
- соединить разъем Ethernet (к ПК также можно подсоединиться по RS-232);
- соединить шнур сетевого адаптера с разъемом устройства;
- подключить адаптер к розетке 220В;

Работа с компьютером более подробно описана в седьмом разделе настоящего РЭ.

5.2. Устройство имеет следующие разъемы для внешних соединений:

![](_page_13_Picture_10.jpeg)

Рисунок 6. Разъем подачи питания - вилка.

5.2.1. Разъем питания – стандартный штыревой 2.5 мм, Центральный –  $\langle\langle + \rangle\rangle$ (плюс). Уровни питающего напряжения 9..18 Вольт, номинальный уровень 14В.

5.2.2. Разъем Ethernet интерфейса – стандартный, тип RJ-45.

Заводские установки по умолчанию не используют авто-кроссоверный режим. авто-кроссовера, и требуется применять кабель в соответствии с используемым ти-Установленный флажок реверсного соединения имеет приоритет над функцией пом подключения (для ПК это кроссоверный кабель, для хаба или свича – прямой, стандартный). Старт режимы «восстановление» и «обновление прошивки» не используют эти установки и всегда работают в режиме авто-кроссовера и в случае когда требуется ручная установка параметров сети (несовместимость Ethernet адаптеров или др.), их можно изменить в режиме «обновление прошивки», используя ПО «DigiоConfig». ිත

5.2.3. Выход на наушники – стандартный стерео аудио 3.5 мм разъем. Подключение: 1-правый, 2-левый, 3- общий;

![](_page_14_Figure_1.jpeg)

Рисунок 7. Аудио разъем на наушники (линейный выход) 3.5 мм, стерео.

5.2.4. Входы каналов 1..4 – разъем RJ-12 (RJ-11).

![](_page_14_Picture_4.jpeg)

Рисунок 8. Гнездо RJ-12.

![](_page_14_Picture_354.jpeg)

5.2.5. Клеммный блок подключения питания, аккумулятора.

![](_page_14_Picture_355.jpeg)

На контакте «Аккумулятор» обеспечивается поддержания напряжения 12.6 В, ток до 200 мА, для компенсации саморазряда подключенных аккумуляторов (3-и стандартных элемента Li-ion). При выключении устройства, питание от этого контакта коммутируется дополнительным электронным ключом, что обеспечивает нулевой ток потребления от этого входа в состоянии выключено.

Аккумуляторы Li-ion очень чувствительны к глубокому разряду, что может привести к его повреждению или выходу из строя. Для его возможного исключения, рекомендуется в настройках устройства установить параметр «Нижний порог» – предельное напряжение разряда аккумулятора, при достижении которого и при условии питании от него, устройство автоматически отключится.

5.2.6. Клеммный блок интерфейса RS-232.

![](_page_15_Picture_134.jpeg)

![](_page_15_Figure_3.jpeg)

Рисунок 9. Вариант подключения к ПК по RS-232.

5.2.7. Клеммный блок тревожных датчиков ALARM.

![](_page_15_Picture_135.jpeg)

5.2.8. На рисунках 10..16 приведена упрощенная схема аудио входа и типовые варианты подключений.

![](_page_16_Figure_1.jpeg)

Рисунок 10. Схема аудио входов.

![](_page_16_Figure_3.jpeg)

Рисунок 11. Схема подключения к телефонной линии.

![](_page_16_Figure_5.jpeg)

Рисунок 12. Схема подключения к линейному входу.

![](_page_17_Figure_1.jpeg)

Рисунок 13. Схема подключения микрофона с питанием от регистратора.

![](_page_17_Figure_3.jpeg)

Рисунок 14. Схема подключения микрофона с фантомным питанием +12В.

## Микрофон

![](_page_17_Figure_6.jpeg)

Рисунок 15. Схема подключения балансного микрофона с фантомным питанием  $+12B$ .

<span id="page-18-0"></span>![](_page_18_Figure_1.jpeg)

Рисунок 16. Схема подключения микрофона с питанием от внешнего источника.

Ознакомьтесь с дополнительными документами для более подробного ознакомления по различным вариантам подключения, схемами аудио входов и внешних датчиков: ිසි

• «AN007. DIGIOLOG MDL2-4N, MDL2-8N. Подключение различных источников аудио-сигнала»;

## **6. РАБОТА УСТРОЙСТВА**

#### <span id="page-19-0"></span>**6.1. Эксплутационные ограничения**

Соединения по интерфейсу RS-232 не имеют гальванической развязки по цепям питания. В этой связи все внешние подключения к нему рекомендуется выполнять в пределах одной стойки, а первичное электропитание внешних устройств и изделия осуществлять от единой сети.

Входы внешних тревожных датчиков (Alarm 1,2) и питание пользователя +5В, изделия также не имеют гальванической развязки, поэтому при подключении сигналов к этим входам необходимо учитывать наличие этой связи. Для каждого варианта применения влияние эти паразитных факторов индивидуально.

#### **6.2. Подготовка изделия к использованию**

После транспортирования изделия в условиях отрицательных температур распаковка должна производиться только после выдержки в течение не менее 12 ч при температуре 20±5ºC.

При внешнем осмотре изделия следует проверить:

- комплектность изделия в соответствии с формуляром (паспортом);
- отсутствие видимых механических повреждений;
- чистоту гнезд, разъемов и клемм;
- состояние лакокрасочных покрытий и четкость маркировок.

#### <span id="page-20-0"></span>6.3. Использование изделия

6.3.1. Программное обеспечение блока постоянно совершенствуется и может отличаться от описанного в данном РЭ. Существенные изменения отражаются в эксплуатационной документации.

6.3.2. Автономное управление устройством осуществляется с помощью кнопок управления, используя различные комбинации их нажатия.

Для исполнения -03, также возможно управление с помощью внешнего ИК пульта. Используется стандартизованный протокол обмена RC-5 «Philips», и соответственно для управления подходит любой универсальный пульт, поддерживающий этот протокол. На рисунке 17 приведены клавиши управления на примере использования универсального пульта «Philips» SBC RU530. Для этой марки пульта, с помощью кнопки «Тип», необходимо предварительно установить режим его работы «VCR».

![](_page_20_Figure_5.jpeg)

Рисунок 17. Управление ИК пультом (для исп. -03, на примере пульта SBC RU530)

Если рядом включены флуоресцентные лампы или на устройство падает прямой солнечный свет, то может создаваться помеха, делающая невозможным использования ИК управления. В этом случае располагайте устройство вне этих помещений или не используйте ИК управление, запретив его использование в конфигурации.

Другие возможные типы управления с использованием датчиков входов или тревожных датчиков Alarm, дополнительно настраиваются при подключении устройства к ПК из программы «DigioConfig».

В зависимости от установленных настроек, используемый язык для отображения информации на ЖКИ, может быть русский или английский. По умолчанию в заводских установках используется русский язык.

6.3.3. Устройство может находиться в «рабочем» режиме и в режиме «выключено» с индикацией или без индикации текущего времени на экране ЖКИ. Разрешение индикации времени задается в параметрах конфигурации устройства. Дисплей ЖКИ в этом режиме показан на рисунке 18.

![](_page_21_Picture_5.jpeg)

Рисунок 18. ЖКИ экран в режиме «выключено» с индикации текущего времени в различных режимах.

Кнопка ВКЛ/ВЫКЛ служит для подачи команды на включение/выключение устройства, а также может выполнять специальные функции для активации режима начального сброса или режима обновления прошивки. Обычно старт и переход в рабочий режим осуществляется простым нажатием кнопки «ВКЛ/ВЫКЛ».

Текущий режим работы устройства запоминается во внутренней энергонезависимой памяти и при пропадании и последующем появлении основного питания, устройство автоматически переходит в свой последний режим работы.

## 6.3.4. Отображение процесса старта устройства показано на рисунке 19.

![](_page_22_Picture_2.jpeg)

Рисунок 3. Отображение на ЖКИ старта устройства.

Экран и элементы индикации в рабочем режиме показаны на рисунке 20.

![](_page_22_Figure_5.jpeg)

Рисунок 20. Основной (главный) экран при работе.

Если вместо полей со свободным пространством на диске загорается надпись «ОШБ.CMOS», то это означает, что конфигурационная память повреждена. В этом случае необходимо привести настройки устройства в заводское состояние с помощью режима специального старта «заводские установки» или, если возможно, использовать программу «DigioConfig» и переустановить те параметры, которые вышли за допустимый диапазон, или установить все их значения по умолчанию.

6.3.5. Подача питания при нажатой кнопке «ВКЛ/ВЫКЛ» (уровень напряжения должен быть более 13В или использоваться комплектный сетевой адаптер), переводит устройство в специальный режим старта. На экране ЖКИ отображается текущий выбор. Простое нажатие и отпускание кнопки «ВКЛ/ВЫКЛ» осуществит переход к выбору следующего режима. Более длительное удержание кнопки «ВКЛ/ВЫКЛ» при выбранном режиме, активизирует этот режим, после чего кнопку «ВКЛ/ВЫКЛ» следует отпустить.

Возможные режимы:

**«работа»** - режим обычного выполнения (нормальная работа устройства); **«обновл. загрузчика»** - установка режима обновления стартового загрузчика; **«обновл. прошивки»** - установка режима обновления прошивки микрокода; **«восстановление»** - специальный режим для сервисных служб для внутренней диагностики устройства и заливки начальной прошивки;

**«заводские установки»** - сброс всех настроек устройства в начальное, заводское состояние.

Блок схема состояний и отображение на экране ЖКИ специального режима старта показана на рисунке 21.

![](_page_23_Figure_7.jpeg)

Рисунок 41. Структура состояний специального режима старта.

Уровень напряжения питания для входа в специальный режим старта должен быть более 13 Вольт. Меньшие напряжения при старте устройство интерпретирует как включение и работа от аккумулятора, и при включении устройства кнопкой «ВКЛ/ВЫКЛ» получается такая же вызывающая комбинация входа в специальный режим за чет того, что напряжение питания поступает одновременно с ее нажатием.

Другой способ входа в специальный режим – из состояния «выключено» при нажатой кнопке «Меню» нажать и отжать кнопку «ВКЛ/ВЫКЛ» (паузы между нажатием и отпусканием должны быть около 2 секунд). Этот способ не зависит от уровня питающего напряжения.

Для исполнения -03 в конфигурации устройства в разделе безопасность, можно указать пароль на доступ к специальному меню, в этом случае при входе в выбранный режим появится окно ввода пароля. После его вода с цифровой клавиатуры ИК пульта и нажатия на нем < ОК>, будет разрешен доступ в выбранный режим. На рис. 22 показано применение данной функции с вводом пароля пользователем "111".

![](_page_24_Picture_3.jpeg)

Рисунок 52. Ввод пароля с ИК пульта для работы в режиме старт-меню.

Внимание. Если в результате некорректных установок, каких либо параметров ිපි устройство переходит в состояние, которое делает невозможным его последующую работу, используйте сброс настроек в заводское состояние «заводские установки» или доступ к настройкам из режима «обновление прошивки», в котором установка ряда параметров, например, такие как отключение Ethernet 10/100, отключение индикации и др. не действительны. Доступ из режима «обновление прошивки» функционально похоже на режим «Безопасный режим» («Safe Mode»), используемого в операционной системе для ПК «Windows», в котором возможные конфликтные состояния устройства устранены. При таком сбросе, установится начальный IP адрес устройства 10.0.0.2.

6.3.6. Основные, часто используемые параметры конфигурации устройства, можно задавать посредством вызова меню конфигурации кнопками управления на панели прибора. Полностью все настройки доступны только с помощью программы «DigioConfig», при подсоединении устройства к ПК или к локальной сети. Для некоторых важных параметров, такие как IP - адрес устройства, частота дискретизации и некоторые другие, изменение вступит в силу только после перезапуска устройства выключением/включением питания (кнопка «ВКЛ/ВЫКЛ» на панели) или через специальный пункт меню «Рестарт» программы «DigioConfig».

Работа с различными типами полей показана на рисунках 23-31. Управление осуществляется как одиночными нажатиями кнопок, так и непрерывным (постоянным), в этом случае работает автоповтор, с постепенным ускорением частоты нажатия. Вызов некоторых функций требуют одновременного нажатия двух кнопок.

Блок схема построения основного меню и устанавливаемые с помощью него параметры показаны ниже.

Установка параметров с помощью встроенного меню и из программы «DigioConfig» общая, т.е. изменение параметра одним из способом, приведет к общему его изменению и отображению.

При изменении значений какого либо параметра с использованием встроенного меню, произведенные изменения сохранятся как новая конфигурация устройства только при последующем выходе из меню в основной главный экран. Выключение питания кнопкой «ВКЛ/ВЫКЛ» в процессе изменения без выхода на главный экран новая конфигурация может не установиться.  $\mathbb{Q}$ 

![](_page_25_Figure_2.jpeg)

Рисунок 26. Установка уровня громкости.

![](_page_25_Figure_4.jpeg)

Рисунок 25. Просмотр/установка текущего времени.

![](_page_25_Picture_6.jpeg)

Управление кнопками: *MENU* – на подменю назад *OK* – вход/выход в режим уст. В режиме установки: *вверх* – увеличить параметр *вниз* – уменьшить параметр *влево + вправо* – перемещ. по полям

Рисунок 26. Просмотр/установка текущей даты.

![](_page_26_Picture_1.jpeg)

Управление кнопками: *вверх* – на предыдущее *вниз* – на следующее *OK* – установить выбранным *MENU, Нет* – на подменю назад.

Рисунок 27. Поле типа «Выбор из списка».

![](_page_26_Picture_4.jpeg)

Рисунок 28.Поле типа «Флажок».

Управление кнопками: *вверх* – на предыдущее *вниз* – на следующее *OK* – вкл./выкл. параметр *MENU, Нет* – на подменю назад.

![](_page_26_Picture_7.jpeg)

Рисунок 9. Поле типа «Параметр».

Управление кнопками: *OK* – вход/выход в режим уст. Режим установки: *вверх* – увеличить параметр *вниз* – уменьшить параметр *OK* – установить. параметр *MENU, Нет* – на подменю назад. *OK+ Нет* – на подменю назад без изменений значения.

![](_page_26_Picture_10.jpeg)

Рисунок 10. Поле типа «IP Адрес».

![](_page_26_Picture_376.jpeg)

![](_page_26_Picture_13.jpeg)

Управление кнопками: *вправо, влево* – навигация *OK* –выбор

Рисунок 11. Подтверждение ввода «Да» «Нет».

#### Структура состояний основного меню:

Устройство.. Дата/Время Время Дата ЖКИ подсветка (*выбор: выкл, вкл, авто*) Диск.. Основной диск (*выбор: HDD, Флэш*) Флэш-буфер Ускоренный.старт Энергосбережение Запись по кольцу Сеть.. Тип IP (*выбор: статический, DHCP*) Адрес Маска Шлюз 5 DNS 1 6 DNS 2 Режимы Фикс.100 Режим (*выбор: Авто, 10 полудупл., 100 полудупл., 10 полн.дупл., 100 полн.дупл.*) Автокроссовер Реверс Контроль потока Активация глобально (*выбор: Авто, Оператор*) Каналы 1..4.. установки поканально Дискретизация.. (*выбор: Выкл, 8000, 16000, 32000*) Сжатие.. (*выбор: PCM16, MP3 4:1, MP3 6:1, MP3 8:1, MP3 10:1, M24 53:1, FLAC ~ 2:1*) Тип входа.. (*выбор: аудио, телефон, фантом (микрофон)*) Миксер.. (*выбор: не исп., 1+2/моно, 3+4/моно, 1+2,3+4"* ) Фильтр.. (*выбор: выкл, НЧ 200, НЧ 300, реж. 50..300* ) Усиление.. Подъем +20 дБ.. Компрессор.. 1 Режим (выбор: запрет, вручн., +12дБ компрес, 2:1 компрес, лимитер, +12дБ АРУ, +20дБ АРУ, 1:2 экспандер) Детектор Кривая Отношение 1:N Порог Атака Спад Компенсация усиления Активация поканально.. Режим.. (*выбор: Авто, Оператор*) 2 Флаги.. (выбор: трубка, звонок, тревожн.датчики, кнопки, сеть, акустопуск, тацмера, по вкл.питания) акустопуск уровень акустопуск время Телефон.. Набор.. (*выбор: выкл, пульс, тон, тон+пульс*) мс поднятие.трубки. мс опускание трубки Вольт, поднятая трубка.. Вольт ,опущенная трубка.. 6 Вольт звонок. 7 CID,АОН.. (*выбор: выкл, CID, АОН пасивн., АОН активн.. АОН авто*) Аудио выход.. Громкость НЧ тембр ВЧ тембр 4 Компрессор (выбор: запрет, вручн., +12дБ компрес., 2:1 компрес., лимитер, +12дБ АРУ, +20дБ АРУ, 1:2 экспандер) Параметры ручной настройки компрессора: Детектор Кривая Отношение 1:N Порог Атака Спад Компенсация усиления Утилиты.. Формат ж.диска (*подтверждение*) Формат встроенной флэш-памяти (*подтверждение*) Сброс флэш-буфера (*подтверждение*)

Синхронизация лога (*подтверждение*)

Программа «DigioConfig» и подробное описание всех возможных настроек и их значений отражены в документе «MDL2-xNET. Программа «DigioConfig» и подробное описание всех возможных настроек и<br>них значений отражены в документе «MDL2-xNET. Программа «DigioConfig». Руководство оператора ».

6.3.7. Устройство имеет другие специальные режимы для индикации и возможности управления различными параметрами:

- прослушивание записанной информации, используя данные лог файла;
- индикация состояния, уровня сигнала и управлением всеми каналами.

На рисунке 32 показаны различные варианты состояния устройства.

![](_page_28_Figure_6.jpeg)

Рисунок 12. Вызов различных режимов отображения ЖКИ.

Кнопки управления в главном режиме:

 « » - вход/выход в меню, в главный экран;  $\alpha \nearrow$  » + $\alpha$  (  $\blacklozenge$   $\rightarrow$   $\gamma$   $\longrightarrow$   $\gamma$   $\rightarrow$   $\gamma$   $\rightarrow$   $\gamma$   $\rightarrow$   $\gamma$   $\rightarrow$   $\gamma$   $\rightarrow$   $\gamma$ ) «  $\leq 1$  (» + «1» («2» «3» «4») – вкл./выкл. запись канала 1..4; «  $\mathbf{t} \in \mathbf{t}$  →  $\mathbf{t} \in \mathbf{t}$  → одновременно вкл./выкл. запись всех каналов; «  $\left( \left( \langle \cdot \rangle \right)$  + вход в режим прослушивания файла; « » **,** « » - режим управления каналом 1..4, перебор.

Двойные комбинации нажатия кнопок выполняются последовательно, сначала нажимается первая указанная кнопка, затем при нажатой первой вторая, потом если выполнение функции осуществилось, они отпускаются. Удержание кнопок, например используется при установке громкости, приведет к автоповтору их нажатия.

6.3.7.1. Режим прослушивания файла показан на рисунке 33.

Кнопки управления:

« $\leftarrow \leftarrow$  / $\bullet$ » - вход в режим;

«  $\overline{\mathscr{M}}$  » - выход из режима;

 $\langle \langle \langle \cdot | A \rangle \rangle$  или  $\langle \langle \cdot | A \rangle \rangle$  » - вперед/назад по списку записей;

 $\langle \langle \langle \cdot | \cdot \rangle \rangle \rangle$  +  $\langle \langle \cdot | \cdot \rangle \rangle$  +  $\langle \langle \cdot | \cdot \rangle \rangle$  + на начало/конец списка записей;

«  $\left($   $\leq$  /  $\bullet$  » - проиграть и перейти на следующий;

 $\alpha \nabla$  » - выбор режима просмотра: активация и длительность, время, номер набо-

ра;

« **+** ∈ / • » + « •/ • » или « •/ • » – быстрое воспроизведение вперед/назад; «  $\mathbb{O}$  » - остановить прослушивание;

 $\alpha \mathcal{M}$   $\rightarrow$  +  $\alpha$   $\mathbf{I}$   $\rightarrow$   $\gamma$   $\rightarrow$   $\gamma$   $\rightarrow$   $\gamma$   $\rightarrow$   $\gamma$   $\rightarrow$   $\gamma$   $\rightarrow$   $\gamma$   $\rightarrow$   $\gamma$ 

Текущий номер записи запоминается и восстанавливается при последующем включении устройства. Если в результате, каких либо причин (отсутствия записей, пропадание питание, удаления файлов или форматирования диска) он выйдет за диапазон, то выведется надпись «ОШИБКА» («ERROR»), которая исчезнет после корректной навигации в допустимом диапазоне.

![](_page_29_Figure_13.jpeg)

Рисунок 13. Прослушивание записанного файла.

6.3.7.2. Режим управления каналом показан на рисунке 34.

Управление: «  $\overrightarrow{A}$  /  $\bullet$  » - вкл./выкл. прослушивание на динамик/наушники; «  $\leq 1$  → » + «1» («2» «3» «4») – вкл./выкл. запись канала 1..4; «  $\langle \bullet \rangle$  » или «  $\star$  /  $\triangleright$  » - перебор каналов 1.4; « $\overline{\mathscr{M}}$ » - выход из режима.

![](_page_30_Figure_3.jpeg)

![](_page_30_Figure_4.jpeg)

Рисунок 14. Управление выбранным каналом.

## <span id="page-31-0"></span>**6.4. Структура данных**

## **6.4.1. Структура каталогов и имен файлов**

Пример иерархии каталогов и схем образования имен приведен ниже на блоксхеме.

Имя канала 1 (1-8 знаков) *CHANNEL1* Имя канала 4 (1-8 знаков) *CHANNEL4* 2..3 *CHANNELx* Дата ГГГГ ММ ДД *20080120*  Дата ГГГГ ММ ДД *20080121*  Время ЧЧММСС *153046.WAV*  Время ЧЧММСС *153903.WAV*  Время ЧЧММСС *170711.WAV*  Корневой каталог *DIGIOLOG* – для HDD *FLASHBUF* – для встроенной флэш-памяти

#### <span id="page-32-0"></span>6.4.2. Структура лог файла

Все значимые события устройство записывает в специальный лог-файл. Имя этого файла «TOTAL.LOG», нахождение - корневой каталог регистрации («DIGI- $OLOG$ » – по умолчанию). Знание структуры это файла может использоваться при написании пользователями своего ПО для обработки и анализа записанной регистратором информации.

Структура записей файла на языке «С»: Значение поле «Туре» - типы (основной - тип 6):

- 3 питание вкл.;
- 4 питание выкл.:
- 5 начало записи канала;
- 6 конец записи канала;
- 7 пустая запись (начало файла).

```
typedef struct DigiologLogEntryTag {
 WORD Type;
                                             // тип (вид) записи 5 или 6
NOORD ID;<br>
INVORD ID;<br>
INVORD ID;<br>
INVORD ID;<br>
INVORD ID;<br>
INVORT chNax;<br>
INVORT PRECONSITY (ARR AND A REVIS CONTRACT INTERNATION IN THE CONDUCT IN THE ACTIVATION (1994 HAVAD ID)<br>
INTE ActivationType2; // код активации 1<br>
                                            // порядковый номер в логе
 DWORD ID:
} DigiologLogEntry;
typedef struct DigiologLogEntryATag {
  личик ID;<br>ВУТЕ StartTimeData[16]; // порядковый номер в логе<br>ВУТЕ StartTimeData[16]; // вид: 20080130192300RR
                                           // (год, месяц, дата, часы, минуты, секунды)
                                        // (год, месяц, дата, часы, минуты, секунды)<br>// смещение времени относительно GMT в часах, с<br>// учетом летнего перевода
   BYTE UTCCorr;
  BYTE Sec100;
                                      // время (сотые доли секунды)<br>// зарезервировано
  BYTE Padding [104];
} DigiologLogEntryA;
```

```
Пример поля «path» - путь (38 байт):
```

```
"1:CHANNEL1 \20080609 \173045 WAV:"
```
Длина одной записи файла лога - 128 байт.

#### <span id="page-33-0"></span>**6.4.3. Структура дополнительных полей в WAV файле**

Дополнительные поля в каждом записываемом WAV файле. Таг «digi»:

```
typedef struct wavdigiHeader { 
WORD HeaderVersion; \frac{1}{2}для MDL-4NET
 WORD SerialNumber[3]; // первые 6 из 8 цифр серийного номера устройства
 DWORD ID; // порядковый номер в логе
 BYTE ChannelName[12]; // название канала (каталог) 
BYTE ChannelDescriptor[20]; // описание канала
 WORD ChannelNumber; // номер канала 1..4 
  WORD StartTimeData[8]; // вид: 20080130192300RR 
                             // (год, месяц, дата, часы, минуты, секунды) 
BYTE ActivationType1; \sqrt{2} код активации
  BYTE ActivationType2; \sqrt{2} // код активации
 WORD StopType; // код останова 
 WORD IncomingNumber[10]; // определенный входящий номер
 WORD OutgoingNumber[10]; // определенный исходящий номер
 DWORD RingDuration; // длительность звонка (мсек) 
 DWORD RecordDuration; // длительность записи (мсек) 
 DWORD FileLength; // длина файла в байтах
 WORD ProcesingFlags; // флаги обработки 
 WORD SampleRate; // частота, Гц(дискретизация) 
  BYTE Pack;                                     // код типа сжатия
  BYTE Crypto; // код алгоритма шифрования
  BYTE UTCCorr; \frac{1}{2} meщение времени относительно GMT в часах, с
 // учетом летнего перевода 
  BYTE Sec100;                                 // время (сотые доли секунды)
  BYTE Padding[2];                                 // зарезервировано
} wavdigiHeader;
```
Для записей, закодированных в формате CryptoWav – дополнительный таг «crwv»:

```
typedef struct cryptoWAVHeaderTag { 
BYTE Version // 1 версия,
ВҮТЕ Chiper;             // код шифра: 1 -стандарт
                         // 2-DES (зарезервировано), 3-3DES (зарезервировано) 
 WORD Flags; // флаги обработки
BYTE Key1[8];               // закодированный ключ
BYTE Key2[8];               // закодированный ключ
WORD Check; \frac{1}{2} , \frac{1}{2} закодированный ключ
  BYTE Reserved[6]; // зарезервировано
} cryptoWAVHeader;
```
## <span id="page-34-0"></span>7. РАБОТА С КОМПЬЮТЕРОМ

ເອັ

#### 7.1. Подключение к локальной компьютерной сети

7.1.1. Регистраторы «MDL2-xNET» подключается к стандартному компьютеру, оборудованному сетевой картой Ethernet 10/100 Мбит. По умолчанию, после сброса всех установок в заводское состояние, регистратору присвоен статический IP адрес: 10.0.0.2 с маской подсети: 255.255.255.0. МАС адрес интерфейса Ethernet - уникальный для каждого из экземпляров устройства. Для их смены, на любой удобный, можно воспользоваться программой «DigioConfig», входящей в дистрибутив ПО. После изменения адреса и перезапуска регистратора, новые установки вступят в силу.

Вы всегда можете вернуться к первоначальным (заводским) установкам, выполнив процедуру начального сброса.

7.1.2. Для подключения регистратора к ПК, необходимо предварительно настроить протокол ТСР/IР (в случае если он еще не настроен на данном компьютере).

Необходимые настройки заключаются в установке на компьютере выбранного статического адреса и маски подсети. Это должно выглядеть примерно так:

- в свойствах Подключения по Локальной сети выберете "Протокол Интернета (ТСР/IР)" - и нажмите кнопку «Свойства».

Введите адрес, маску и при необходимости шлюз.

После нажатия кнопки «ОК» и выхода из настроек, изменения вступят в силу.

![](_page_34_Picture_59.jpeg)

![](_page_35_Picture_61.jpeg)

Если в настройках сетевых соединений на вашем ПК для защиты доступа ис-(& пользуется брандмауэр (firewall) или Proxy-сервер, то для варианта работы с устройством напрямую, необходимо в настройках этих программ исключить IP-адрес регистратора из обрабатываемого ими списка адресов или полностью отключить их использование.

В ряде случаев (зависит от конкретных конфигураций сетевых соединений на **RAD** ПК), Windows не верно определяет использование локальных адресов и использует кэширование всех загружаемых файлов. При осуществлении пользователем перезагрузки лога, вместо обновленной версии будет загружена уже не актуальная копия из временного каталога. В такой ситуации, для осуществления полноценной работы, смените настройки контроля версий загружаемых через локальную сеть и Интернет файлов «Control Panel» -> «Internet Option» -> закладка «General», раздел «Тетроrary Internet Files», кнопка «Settings.. ». С «automaticaly» («автоматически»), на любой другой, пригодный для работы.

При одновременном использовании локальной сети и доступа в Интернет по **CAN** Dial-up, убедитесь в корректных настройках использования (приоритет подключение) сетевых соединений в «Control Panel» -> «Internet Option» -> закладка «Connections» («Соединения»). Также проверьте, что в программе «Internet Explorer» («Проводник») не включен режим (флажок) «Work Offline» («Работать автономно»).

7.1.3. Опытные пользователи могут настроить ПК и на одновременную работу в нескольких подсетях с разными IP адресами. Вызовом по кнопке или в закладке «Дополнительно...» («Advanced...»), можно ввести 2-й IP. Внизу показан пример одновременной работы ПК в подсети 192.168.1. ххх с IP адресом для ПК 192.168.10 и в подсети 10.0.0. ххх с IP адресом для ПК 10.0.0.11.

В случае если для получения первичного адреса используется DHCP сервер (выбор: «Получить адрес автоматически»), то появляется новая закладка «Альтернативная конфигурация» («Alternate Configuration»), туда и вводятся параметры для второй подсети.

![](_page_36_Picture_38.jpeg)

7.1.4. Для того чтобы к устройству можно было обращаться не по адресу, а по имени, что более удобно для использования, требуется наличие в локальной сети DNS сервера. Если же в сети нет DNS сервера, то можно прописать имя и адрес устройства в локальный файл конфигурации хостов «Windows». Тогда при обращении к устройству по имени, система будет сначала пытаться найти IP адрес в этом локальном файле, а затем (если не нашла) попытается в удаленных источниках через DNS сервер. При инсталляции дистрибутива программы создается иконка на редактирование этого файла («Edit Local Hosts») в папке «Misc».

<span id="page-37-0"></span>![](_page_37_Picture_1.jpeg)

Можно добавить в него строки:

```
10.0.0.2 digiolog
10.0.0.2 www.digiolog
10.0.0.2 ftp.digiolog
```
Тогда вместо адреса 10.0.0.2, можно использовать как синоним имя digiolog.

7.1.5. Еще одно правило назначения IP адреса, в случае если Вы пользуетесь глобальной сетью Интернет. Назначайте IP адреса из диапазонов, специально выделенных для работы в локальных сетях. Эти адреса не маршрутизируются в Интернете и соответственно не приведут к конфликту с глобальными IP адресами. Это адреса в диапазоне: 192.168.xx.xx, 10.xx.xx.xx и 172.16.xx.xx - 172.31.xx.xx.

Если Вы плохо разбираетесь в принципах организации сети и не уверены, что ිපි делаете правильно, то лучше поручите настройку сетевому администратору или проконсультируйтесь с ним.

#### 7.2. Работа с программным обеспечением

7.2.1 Устройство регистрации «MDL2-xNET» - полностью автономные устройство с собственным накопителем и со своей операционной системой и оно не требует для своей работы наличия ПК. Компьютер служит лишь для архивации, удобства конфигурирования и доступа к устройству, либо как средство интеграции в общую глобальную систему регистрации. «MDL2-xNET» позволяет использовать различные варианты подключения:

- Сеть Ethernet  $10/100$  Мбит;
- RS-232, используется для управления и вывода отладочной информации, также может использоваться для подключения внешнего GPS приемника для точной синхронизации времени.

7.2.3. Благодаря наличию встроенных НТТР и FTP серверов, доступ к хранящимся данным можно осуществить по сети, используя любые приложения, поддержиເສ

вающие протоколы обмена HTTP или FTP, такие как «Windows Explorer», «Far», «Total Commander», «Cute FTP» и другие. Наличие стандартных протоколов обмена обеспечивают доступ к информации из любой операционной системы, в том числе и через сеть Интернет.

Обеспечивается защищенная сетевая связь по протоколам HTTPS (WEB доступ), FTPS (файловый доступ). В этих режимах вся информация, передаваемая между устройством и пользователями, кодируется в соответствии с этим стандартами связи, и обеспечивается надежный и конфиденциальный доступ к хранимой информации. Для соединения по HTTPS необходимо будет указать этот протокол в строке вызова, например: https://10.0.0.2 или выставить в опциях использование только защищенной связи. Для соединения по FTPS необходим клиент, умеющий работать с этим защищенным протоколом, или можно использовать ргоху сервер для соединения (программа ftpsproxy.exe включена в дистрибутив ПО и используется программой «DigioView» для доступа к конфиденциальным данным устройства).

При доступе по FTP(s) (по умолчанию включен режим с запретом записи), пользователю доступна вся информация, находящаяся на дисках устройства и подключенных носителях.

Доступ на запись в открытые каталоги и файлы, используемые самим регистратором для записи в текущий момент времени, блокируется.

![](_page_38_Picture_5.jpeg)

Рисунок 15. Работа с файлами по FTP. «Windows Explorer».

![](_page_39_Picture_94.jpeg)

Рисунок 16. Работа с файлами по FTP. **«**Total Commander**»**.

![](_page_39_Picture_3.jpeg)

Рисунок 177. Встроенный HTTP сервер. Главная страница.

![](_page_40_Picture_1.jpeg)

Рисунок 18. Встроенный HTTP сервер. Настройки.

![](_page_40_Picture_126.jpeg)

Рисунок 19. Встроенный HTTP сервер. Работа с логом.

7.2.4. Для облегчения работы с регистраторами и раскрытия всех их возможностей используется поставляемое прикладное ПО. Для организации рабочего места требуется стандартный ПК с операционной системой Windows 2000 или Windows ХР, на который и устанавливается соответствующее программное обеспечение. Для инсталляции, просто запустите соответствующий исполняемый файл установки из дистрибутива. Под руководством Мастера Установки все необходимое ПО установится на диск ПК. Краткое описание и состав инсталлированных приложений описан ниже.

![](_page_41_Picture_2.jpeg)

Рисунок 20. Папка с установленным прикладным ПО.

7.2.4.1. Приложение «DigioView» используется для дистанционного сетевого мониторинга состояния, аудио-мониторинга и управления записью каналов одного или нескольких регистраторов в реальном режиме времени. Функционально, программа позволяет:

- Отслеживать количество свободного дискового пространства на накопителях сетевых регистраторов;
- Информировать о текущем состоянии каждого канала (отключение, ожидание, запись, активация);
- Анализировать внутренний журнал (лог-файл), который ведётся на каждом регистраторе;
- Отображать список ранее созданных и текущих записей аудиоинформации;
- Прослушивать в реальном режиме времени звук, поступающий на любой из каналов регистраторов (режим 1:1 или со сжатием до 2.4 кБит/сек);
- Просмотреть статистические параметры записей (время начала записи, продолжительность, способ активации, номера DTMF и CallerID для записей с телефонной линии);
- Найти и прослушать любую запись, созданную в процессе регистрации
- Включить и отключить запись на каналах, которые сконфигурированы на активацию записи посредством команды через сеть;
- Контролировать уровень сигналов, поступающих на входы устройств регистрации;
- В процессе прослушивания записей, программа позволяет производить  $\bullet$ коррекцию уровня усиления и тональную коррекцию звука;
- Сохранять локально в виде файлов звукозаписи в оригинальном формате или после обработки (усиление, частотная коррекция и т.д.);
- Производить ускоренное и замедленное воспроизведение записей без изменения высоты голоса;
- Создавать, редактировать и присваивать произвольные текстовые комментарии любой записи, сохранённой на регистраторе;
- Производить поиск записей, по содержимому текстовых полей (набранный номер, принятый номер, длительность, время, текстовый комментарий и т.д.);
- Контролировать процесс обмена по FTP протоколу;
- Работать с FTPS серверами (кодированная связь) в различных режимах;
- Непосредственно работать с локальной копией данных.

![](_page_42_Picture_337.jpeg)

Рисунок 21. Внешний вид интерфейса программы «DigioView».

7.2.4.2. Программа «DigioConfig» - это менеджер конфигурации. Используется для дистанционной настройки всех параметров регистратора и администрирования прав доступа к информации. После первоначальной аутентификации, программа загружает из него поддерживаемые им параметры, затем запрашивает их значения и динамически строит систему диалоговых окон, соответствующему конкретному регистратору. Таким образом, при соединении с различными устройствами вид и зна-

чения устанавливаемых параметров могут быть разными, в зависимости от модели регистратора или версии микрокода.

![](_page_43_Picture_365.jpeg)

Рисунок 22. Интерфейс программы «DigioConfig».

7.2.4.3. Программа «Flasher» предназначена для дистанционного обновления программного кода регистраторов, находящегося во внутренней микросхеме флэшпамяти. Время обновления микрокода, как правило, не превышает 1 минуты и полностью защищено от возможных сбоев в процессе самого обновления. Прошивки для новых версий микрокода регулярно публикуются в разделе технической поддержки на Интернет сайте, адрес которого приведен в разделе 15 настоящего документа.

Рабочее окно программы показано на рисунке 43.

Переход в режим обновления («обновление прошивки») осуществляется из специального режима старта, как уже описывалось выше. Кроме того, регистраторы серии «MDL2», если пользователем в целях безопасности не установлены запрещающие флажки, так же позволяют проводить обновление непосредственно и из рабочего режима (через WEB интерфейс или с помощью ПО «Flasher», даже в процессе аудио записи), не используя переход к специальным режимам.

Проведение процедуры требует обеспечения непрерывной подачи напряжения<br>питания на устройство и подключенный ПК, стабильно работающее сетевое соединение.

При возможном сбое в процессе обновления, оно проводится повторно, не выключая или перезагружая сам регистратор. В случае невозможности завершения начатой процедуры, вследствие каких-либо причин, регистратор может остаться в нерабочем состоянии. В этом случае используется обновление в режиме старт меню «обновление прошивки», но даже в случае полного разрушения информации памяти программ, всегда остается возможность ее восстановления с использованием режима старт меню «восстановление» (в этом случае используется вторая, независимая и необновляемая порция старт кода программы). После вызова данного режима по IP адресу 10.0.0.2 и с помощью ПО «Flasher» можно и будет успешно завершить начатую операцию.

7.2.4.4. При установленном флажке «Отладочный режим» (в разделе «Устройство») лог работы устройства выдается на порт RS-232, обмен ведется на скорости 19200 бод. Так же для удаленного доступа можно использовать соединение по «Telnet» (TCP/IP  $\pi$ op $\tau$  23).

![](_page_44_Picture_49.jpeg)

Рисунок 43. Процесс обновления прошивки. ПО «Flasher».

Сеанс работы при подключении через программу «HyperTerminal» через интерфейс RS-232 или по сети через «Telnet» показан на рисунках 44 и 45.

2 19200 - HyperTerminal File Edit View Call Transfer Help <u>de 03 08 0</u>

![](_page_45_Figure_2.jpeg)

Рисунок 44. Лог через RS-232

![](_page_45_Picture_4.jpeg)

Рисунок 45. Лог через Telnet

По комбинации клавиш **<Ctrl X>** можно вызвать последнюю историю вывода. Это необходимо в случае если пользователь подсоединился через терминал к еже работающему устройству.

По комбинации клавиш **<Ctrl T>** выводится сохраненная история (последние 100 обращений) трассы сетевых протоколов. Используется при отладке или настройке. Предварительно необходимые протоколы должны быть выбраны для сохранения в буфере истории в соответствующих сетевых настройках.

 $|Z|$ 

<span id="page-46-0"></span>7.3. Ознакомьтесь с дополнительными документами для более подробного ознакомьтесь с дополнительными документами для более подробного оз-<br>накомления с инсталляцией, возможностями и функциями программного обеспечения:

- «MDL-xx. Инсталляция ПО, установка драйверов. Руководство оператора »;
- «MDL2-xNET. Программа «DigioConfig». Руководство оператора»;
- «MDL2-xNET. HTTP сервер (WEB-интерфейс). Руководство оператора»;
- «MDL-xx. Программа «DigioView». Руководство оператора»;
- «MDL-xx. Программа «Flasher». Руководство оператора».

#### **8. КОМПЛЕКТНОСТЬ**

![](_page_46_Picture_555.jpeg)

#### **9. ТЕХНИЧЕСКОЕ ОБСЛУЖИВАНИЕ**

#### **9.1. Техническое обслуживание изделия**

Изделие не требует проведения каких-либо видов технического обслуживания в течении всего срока эксплуатации.

Изделие оснащено внутренним аккумулятором, обеспечивающим поддержание работы встроенных часов при отключении внешнего электропитания. При отсутствии внешнего электропитания работоспособность аккумулятора гарантируется в течение не менее 20 лет при температуре хранения плюс 25ºC.

Указанные сроки службы аккумулятора определяют сроки его замены, исходя из условий эксплуатации изделия. Замена аккумулятора не входит в объем гарантийных обязательств.

#### **9.2. Меры безопасности**

В ходе эксплуатации изделия персоналу надлежит исполнять рекомендации, изложенные в «Правилах техники безопасности при эксплуатации электроустановок потребителей».

Запрещается работа с изделием лицам, не сдавшим зачет по технике безопасности в установленном порядке.

Запрещается подсоединение (отсоединение) внешних электрических цепей при включенном электропитании изделия.

Изделие должно быть размещено на ровной, гладкой и сухой поверхности, защищенной от пыли и влаги.

Использование в качестве носителя данных жесткого диска, дополнительно накладывает ограничения на ориентацию устройства при долговременной постоянной <span id="page-47-0"></span>работе. Исходя из рекомендаций производителя диска, ориентация устройства может принимать любые строго вертикальные или горизонтальные положения..

Не допускается размещение изделия под прямым солнечным светом, и в местах подверженных длительному воздействию копоти, пыли, вибрации, тепловыделения и других вредных факторов.

Не допускается размещение изделия вблизи источника сильных электромагнитных излучений.

Не допускается попадание сторонних предметов внутрь изделия, таких как кнопка, скрепки и др. Это может привести к короткому замыканию и выходу изделия из строя.

В случае попадания внутрь изделия какой либо жидкости, требуется немедленно отключить питание и обратиться в сервисную службу для проведения технического осмотра изделия.

#### **10. ГАРАНТИИ ИЗГОТОВИТЕЛЯ**

- 10.1. Изготовитель гарантирует соответствие требованиям технических условий при соблюдении условий эксплуатации, хранения и транспортирования.
- 10.2. Гарантийный срок эксплуатации 12 месяцев с момента ввода в эксплуатацию, но не более 18 месяцев с момента изготовления.
- 10.3. Гарантии не распространяются на изделия, вышедшие из строя по вине потребителя при неправильной эксплуатации.

 **Примечание:** Предприятие-изготовитель оставляет за собой право производить схемные и конструктивные изменения, которые не отражаются в эксплуатационной документации и которые не ухудшают технические характеристики данного устройства.

## **11. ТЕКУЩИЙ РЕМОНТ**

Изделие подлежит ремонту на предприятии изготовителе или в сервисном центре предприятия-изготовителя, имеющем разрешение производителя на проведение данного вида работ.

Эксплутационный персонал потребителя должен произвести демонтаж изделия и его отправку для ремонта с указанием характера неисправности.

## **12. ХРАНЕНИЕ**

#### **12.1. Условия хранения изделия**

Изделие должно храниться в условиях по ГОСТ 15150-69, группа 2С (закрытые или другие помещения с естественной вентиляцией без искусственно регулируемых климатических условий) при температуре от плюс 5 до плюс 40ºC и относительной влажности воздуха не более 80% (при плюс 30ºC).

В воздухе помещения для хранения изделия не должно присутствовать агрессивных примесей (паров кислот, щелочей).

Требования по хранению относятся к складским помещениям поставщика и потребителя.

#### <span id="page-48-0"></span>**12.2. Срок хранения**

Срок хранения изделия в потребительской таре без консервации – не менее 1 года.

#### **12.3. Правила постановки изделия на хранение**

При постановке изделия на длительное хранение его необходимо упаковывать в упаковочную тару предприятия-поставщика.

#### **12.4. Правила снятия изделия с хранения**

При снятии с хранения изделие следует извлечь из упаковки и выдержать в течении суток при нормальных климатических условиях: температуре плюс  $25\pm10^{\circ}$ С, влажности 65 $\pm$ 15%, атмосферном давлении 750 $\pm$ 30 мм рт.ст.

Предельно допустимый градиент изменения температуры не должен превышать 20ºC в час.

#### **13. ТРАНСПОРТИРОВАНИЕ**

#### **13.1. Условия транспортирования**

Допускается транспортирование изделия в транспортной таре всеми видами транспорта (в том числе в отапливаемых герметизированных отсеках самолетов без ограничения расстояний). При перевозке в железнодорожных вагонах вид отправки – мелкий малотоннажный.

При транспортировании изделия должна быть предусмотрена защита от попадания пыли и атмосферных осадков. Климатические условия транспортирования: температура окружающего воздуха от минус 40ºC до плюс 50ºC, атмосферное давление от 70 до 106.7 кПа, относительная влажность воздуха при 25ºC до 95% без конденсата.

Транспортная тряска не должна превышать 80-120 ударов в минуту с максимальным ускорением 30м/с 2 и продолжительностью воздействия 1ч.

#### **13.2. Подготовка к транспортированию**

Изделия должны быть закреплены для обеспечения устойчивого положения, исключения взаимного смещения и ударов. При проведении погрузочно-разгрузочных работ и транспортировании должны строго выполняться требования манипуляционных знаков, нанесенных на транспортной таре.

#### **14. УТИЛИЗАЦИЯ**

Изделие не содержит в своем составе опасных или ядовитых веществ, способных нанести вред здоровью человека или окружающей среде и не представляет опасности для жизни, здоровья людей и окружающей среды по окончании срока службы. В <span id="page-49-0"></span>этой связи утилизация изделия может производиться по правилам утилизации общепромышленных отходов.

## **15. АДРЕС ПРЕДПРИЯТИЯ-ИЗГОТОВИТЕЛЯ**

Россия, 600910, ЗАТО г. Радужный, Владимирская обл., а/я 77, ЗАО "ЭЛЕКТОН" Тел./факс: (49254) 3-11-99 (секретарь), 3-25-19 (договорной отдел), 3-51-14 (снабжение). E-mail: [elekton@elekton.ru](mailto:elekton@elekton.ru) , [www.elekton.ru](http://www.elekton.ru/) Техническая поддержка изделия, E-mail: [support@digiolog.ru](mailto:support@digiolog.ru) , [www.digiolog.ru](http://www.digiolog.ru/) Загрузка обновлений:<http://www.digiolog.ru/download.htm>

## **16. ИСТОРИЯ ИЗМЕНЕНИЙ**

12-июнь-2009 Начальная версия Дополнения в соответствии с новой версией прошивки микрокода Уточнение информации по применению